#### **BAB III**

# **PERMASALAHAN PERUSAHAAN**

## **3.1 Analisa Permasalahan yang Dihadapi Perusahaan**

Dari hasil analisa yang saya lakukan di Toko Tuan Raden adapun permasalahan yang saya temukan adalah sebagai berikut:

1. Proses penjualan dan transaksi jual beli pada Toko Tuan Raden masih dengan sistem konvensional.

2. Penyimpanan data masih menggunakan buku besar yang mana rawan untuk terjadinya kehilangan data.

## **3.1.1 Perumusan Masalah**

Berdasarkan latar belakang yang telah dipaparkan, maka dapat dirumuskan pokok permasalahan yaitu bagaimana cara merancang sistem informasi e-commerce berbasis web yang dapat digunakan untuk mempermudah penjualan, pengelolaan dan pemasaran pada Toko Tuan Raden.

#### **3.1.2 Kerangka Pemecah Masalah**

Dalam pengerjaan laporan kerja praktek ini langkah demi langkah harus dilakukan secara terstruktur sebagai berikut:

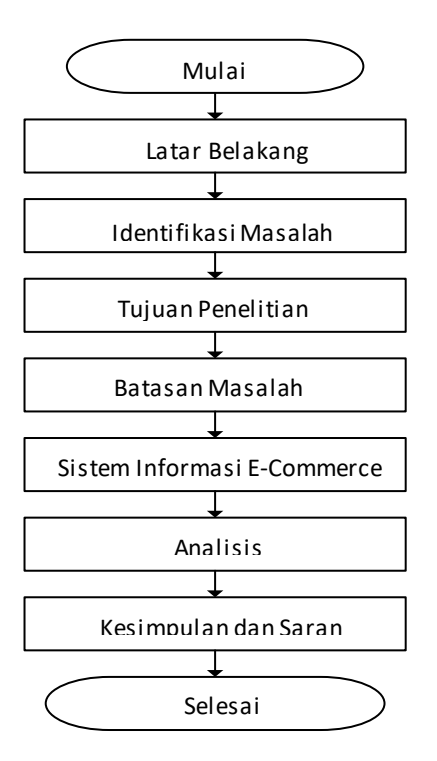

Gambar 3.1 Flowchart Pemecahan Masalah

## **3.2 Landasan Teori**

## **3.2.1 Pengertian Sistem Informasi**

Sistem informasi adalah cara-cara yang diorganisi untuk mengumpulkan, memasukan, mengolah serta menyimpan data, mengendalikan dan melaporkan informasi yang sedemikian rupa sehingga sebuah organisasi dapat mencapai tujuan yang telah ditetapkan.

## **3.2.2 Konsep Web**

Web adalah suatu sistem yang berkaitan dengan dokumen yang digunakan sebagai media untuk menampilkan teks, gambar, multimedia dan lainnya pada jaringan internet, dokumen-dokumen yang dikelola dalam web bisa beraneka jenis seperti pengolah kata, lembar kerja, tabel basis data, presentasi, hypertext dan lain-lain.

## **3.2.3 Pengertian Internet**

Internet adalah jaringan komputer yang menghubungkan antara jaringan secara global, internet dapat juga disebut jaringan dalam suatu jaringan yang luas, untuk mengantar integrasi dan komunikasi jaringan komputer ini harus menggunakan protokol yaitu TCP (Tranmission Control Protocol) yang bertugas untuk memastikan bahwa semua hubungan bekerja dengan benar.

## **3.2.4 Pengertian Website**

Website merupakan fasilitas internet yang menghubungkan dokumen dalam lingkup lokal maupun jarak jauh. Dokumen pada website disebut dengan web page dan link dalam website memungkinkan pengguna bisa berpindah dari satu page ke page lain (hypertext), baik diantara page yang disimpan dalam server yang sama maupun server diseluruh dunia. Pages diakses dan dibaca melalui browser seperti Netscape Navigator, Internet Explorer, Mozila Firefox, Google Chrome dan aplikasi browser lainnya

## **3.2.5 Pengertian CRM**

CRM (Customer Relationship Management) adalah sebuah strategi organisasi yang berfokus kepada pelanggan dan dipacu oleh pelanggan. Maksudnya, organisasi berkonsentrasi untuk memuaskan keinginan pelanggan dengan mengakses mengenai kebutuhan dari produk dan jasa yang digunakan pelanggan, kemudian menyediakan pelayanan dengan kualitas tinggi dan responsif. CRM terdiri atas 3 aspek, yaitu pre-purchase, at-purchase, dan post-purchase. Prepurchase adalah aspek untuk memperoleh kepuasan pelanggan untuk mendapatkan informasi sebanyak-banyaknya tentang produk yang akan dibelinya, sehinga tidak menimbulkan kecemasan untuk membelinya pada saat pertama kali membeli. Aspek at-purchase adalah aspek kepuasan pelanggan saat melakukan transaksi. Aspek post-purchase adalah aspek kepuasan pelanggan yang sesungguhnya pada saat selesai bertransaksi. Pada penelitian kali ini, analisis terhadap CRM hanya difokuskan pada 3 aspek yaitu acquire, enhance, dan retain.

### **3.2.6 Pengertian PHP**

PHP adalah pemrograman interpreter yaitu proses penerjemahan baris kode sumber menjadi kode mesin yang dimengerti komputer secara langsung pada saat baris kode dijalankan". Php disebut juga pemrograman Server Side Programming,

hal ini dikarenakan seluruh prosesnya dijalankan pada server. pengguna data mengembangkan kodekode fungsi sesuai kebutuhannya.

### **3.2.9 Pengertian Flowchart**

Flowchart merupakan bagan (chart) yang menunjukkan alir (flow) di dalam program atau prosedur sistem secara logika. Bagan alir digunakan

## **3.2.10 Pengertian Industri 4.0**

Merupakan nama tren otomasi dan pertukaran data terknini dalam teknologi pabrik. Istilah ini mencakup sistem siber –fisik, internet untuk segala, komputasi awan, dan komputasi kognitif.

#### **3.2.11 Metode yang Digunakan**

Metode pengembangan sistem yang digunakan adalah Metode Waterfall (Pendekatan Terstruktur). Metode ini merupakan metode yang sering digunakan oleh penganalisa sistem pada umumnya. Inti dari metode waterfall adalah pengerjaan dari suatu sistem dilakukan secara berurutan. Metode ini terdiri dari beberapa tahap kegiatan yaitu:

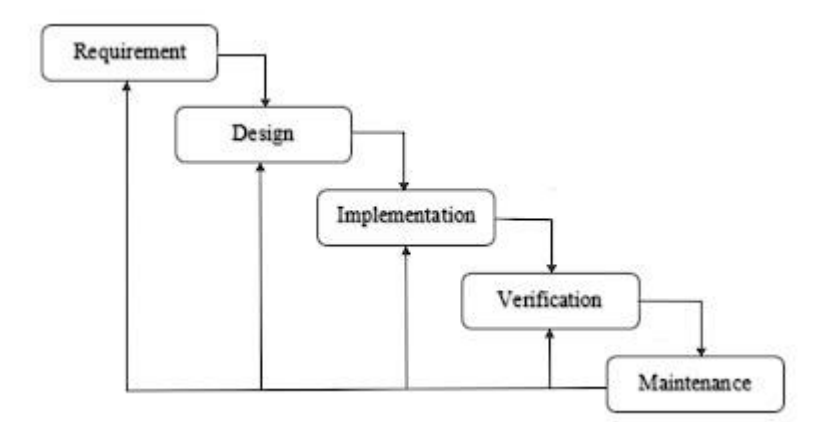

Gambar 3.2 Metode Waterfall

## **3.2.12 Analysis**

Adapun proses analisis sistem yang akan dilakukan adalah sebagai berikut:

- b. Mengidentifikasi masalah pada proses bisnis yang berjalan dengan menanyakan langsung kepada pemilik toko dan pegawai yang menangani proses pengelolaan barang dan transaksi.
- c. Melakukan survey dan wawancara untuk memahami kinerja system pendataan dokumentasi yang sedang berlangsung saat ini, yang selanjutnya digambarkan dalam FOD (Flow of Ducument) dan dianalisis kembali permasalahan - permasalahan tersebut sesuai kinerja sistem yang berjalan.

### **3.2.13 Design**

Tahap penterjemah dari keperluan-keperluan yang dianalisis dalam bentuk yang lebih mudah dimengerti oleh pemakai, yaitu dengan cara menampilkan ke dalam Use Case Diagram, Entity Relationship Diagram, Struktur tabel dan Sequence diagram.

## **3.2.14 Implementation**

Desain web diterjemahkan ke dalam kode-kode dengan menggunakan bahasa pemrograman yang sudah ditentukan salah satu Bahasa program yang penulis gunakan adalah PHP. web yang dibangun langsung diuji baik secara unit.

#### **3.2.15 Verification**

Tahap pengujian perangkat lunak yang telah dikembangkan untuk mengcover kesalahan–kesalahan dan menjamin bahwa masukan sesuai dengan hasil yang dibutuhkan.

### **3.2.16 Maintenance**

Rancangan Program adalah suatu perencanaan awal yang harus dilakukan dalam membangun sebuah sistem.

### **3.2.17 Use Case Diagram**

Use case diagram dibuat untuk mendeskripsikan sebuah interaksi antara satu atau lebih aktor dengan sistem yang akan dibuat. Adapun use case diagram yang diusulkan ditampilkan pada gambar 3.4:

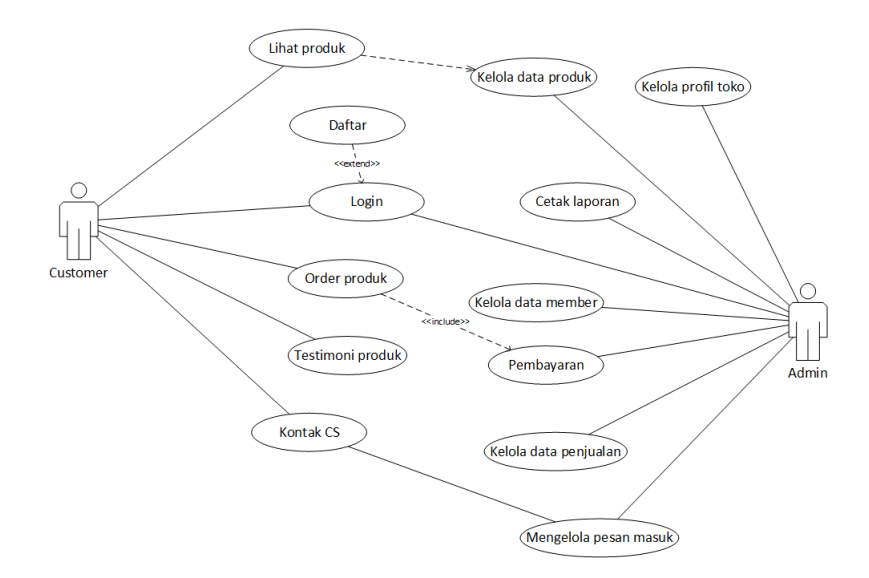

Gambar 3.4 Use Case Diagram

## **3.2.18 Class Diagram**

Class diagram menjelaskan hubungan antar class dalam sistem yang dibangun. Adapun class diagram dapat dilihat pada gambar 3.5:

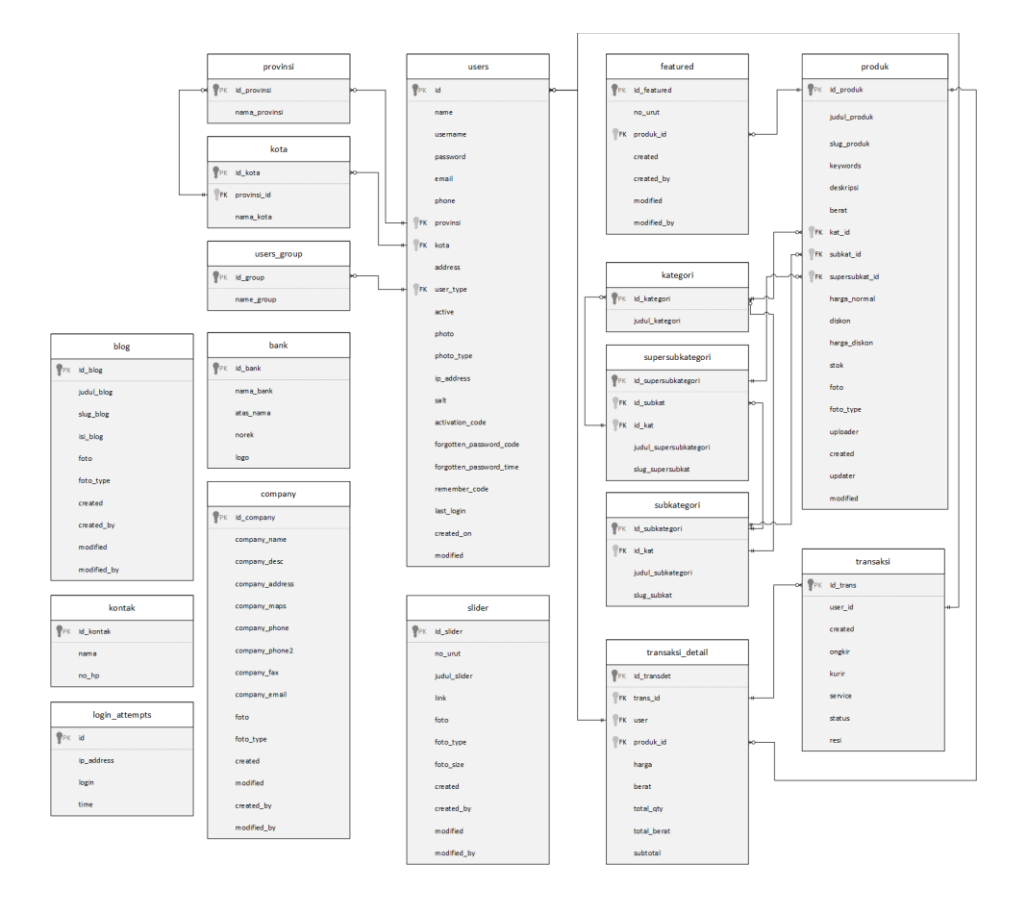

Gambar 3.5 Class Diagram

Desain database yang digunakan untuk menentukan struktur dari tabel-tabel yang dibuat berisikan nama-nama field, type field dan ukurannya, dimana tabel-tabel tersebut digunakan untuk menampung data. Adapun desain database yaitu sebagai berikut:

# **1. Tabel Users**

Digunakan untuk input data User

**Tabel 3.1** Tabel users

| N <sub>o</sub> | Field name              | Type    | Width          | Keterangan    |
|----------------|-------------------------|---------|----------------|---------------|
| $\mathbf{1}$   | ID                      | int     | 11             | ID user       |
| $\overline{2}$ | Nama                    | varchar | 50             | nama          |
| 3              | Username                | varchar | 100            | Username      |
| 4              | Password                | varchar | 255            | Password      |
| 5              | Email                   | varchar | 100            | email         |
| 6              | Phone                   | varchar | 20             | No telepon    |
| 7              | Provinsi                | Int     | 11             | Provinsi      |
| 8              | Kota                    | Int     | 11             | Kota          |
| 9              | <b>Address</b>          | text    |                | Alamat        |
| 10             | Usertype                | Int     | 11             | Tipe user     |
| 11             | Active                  | Tinyint | $\overline{1}$ | <b>Status</b> |
| 12             | Photo                   | text    |                | Photo profile |
| 13             | Photo_type              | varchar | 10             | Tipe foto     |
| 14             | Ip_address              | Varchar | 45             | Alamat ip     |
| 15             | Activation_code         | Varchar | 40             | Kode          |
|                |                         |         |                | aktivasi      |
| 16             | Forgotten_password_code | Varchar | 40             | Kode lupa     |
|                |                         |         |                | password      |
| 17             | Forgotten_password_time | Int     | 11             | Waktu lupa    |
|                |                         |         |                | password      |
| 18             | Remember_code           | Varchar | 40             | Kode Login    |
| 19             | Last_login              | Int     | 11             | Login         |
|                |                         |         |                | terakhir      |

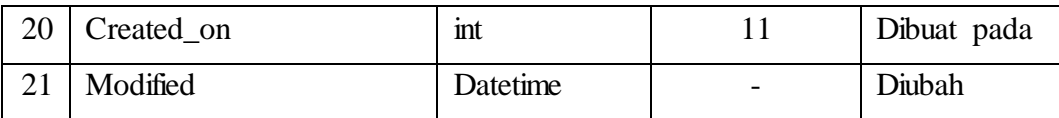

# **2. Tabel Produk**

Digunakan untuk input data produk.

**Tabel 3.2** Tabel produk

| N <sub>o</sub> | Field name     | Type     | Width | Keterangan      |
|----------------|----------------|----------|-------|-----------------|
| $\mathbf{1}$   | ID_produk      | int      | 11    | Id produk       |
| $\overline{2}$ | Judul_produk   | varchar  | 100   | judul           |
| 3              | Slug_produk    | Varchar  | 50    | Penamaan        |
| 4              | Keyword        | varchar  | 100   | Kata kunci      |
| 5              | Deskripsi      | text     |       | deskripsi       |
| 6              | <b>Berat</b>   | int      | 11    | berat           |
| 7              | Kat_id         | int      | 11    | Id kategori     |
| 8              | Subkat_id      | int      | 11    | Id sub kategori |
| 9              | Supersubkat_id | int      | 11    | Id supersub     |
|                |                |          |       | kat.            |
| 10             | Harga_normal   | int      | 11    | Harga normal    |
| 11             | <b>Diskon</b>  | int      | 11    | diskon          |
| 12             | Harga_diskon   | int      | 11    | Harga diskon    |
| 13             | <b>Stok</b>    | Int      | 11    | <b>Stok</b>     |
| 14             | Foto           | text     | text  | Foto produk     |
| 15             | Foto_type      | Char     | 10    | Tipe foto       |
| 16             | Uploader       | Char     | 50    | Pengupload      |
| 17             | Created        | Datetime |       | Dibuat          |
| 18             | Updater        | Char     | 20    | Pengupdate      |
| 19             | Modified       | Datetime |       | Diubah          |

# **3. Tabel Kategori**

Tabel untuk input kategori produk

**Tabel 3.3** Tabel kategori

| No | Field name     | Type    | Width | Keterangan     |
|----|----------------|---------|-------|----------------|
|    | ID_kategori    | Int     |       | Id kategori    |
|    | Judul_kategori | varchar | 20    | Judul kategori |

## **4. Tabel Supersub Kategori**

Tabel untuk input supersub kategori produk

**Tabel 3.4** Tabel supersub kategori

| N <sub>0</sub> | Field name             | Type | Width | Keterangan      |
|----------------|------------------------|------|-------|-----------------|
|                | ID_supersubkategori    | Int  | 11    | Id kategori     |
|                | ID_subkat              | Int  | 11    | Id sub kategori |
| 3              | ID kat                 | Int  | 11    | Id kategori     |
| 4              | Judul_supersubkategori | char | 50    | Judul kategori  |

# **5. Tabel Sub Kategori**

Tabel untuk input sub kategori produk

**Tabel 3.5** Tabel sub kategori

| N <sub>0</sub> | Field name        | Type | Width | Keterangan        |
|----------------|-------------------|------|-------|-------------------|
|                | ID_subkategori    | Int  |       | Id subkategori    |
|                | Id kat            | Int  |       | Id kategori       |
| ⌒              | Judul_subkategori | char | 50    | Judul subkategori |

# **6. Tabel Transaksi**

Tabel untuk input transaksi penjualan

**Tabel 3.6** Transaksi

| N <sub>0</sub> | Field name | Type     | Width | Keterangan   |
|----------------|------------|----------|-------|--------------|
|                | D_trans    | Int      |       | ID transaksi |
|                | User_id    | mt       |       | User id      |
| ◠              | Created    | datetime |       | dibuat       |

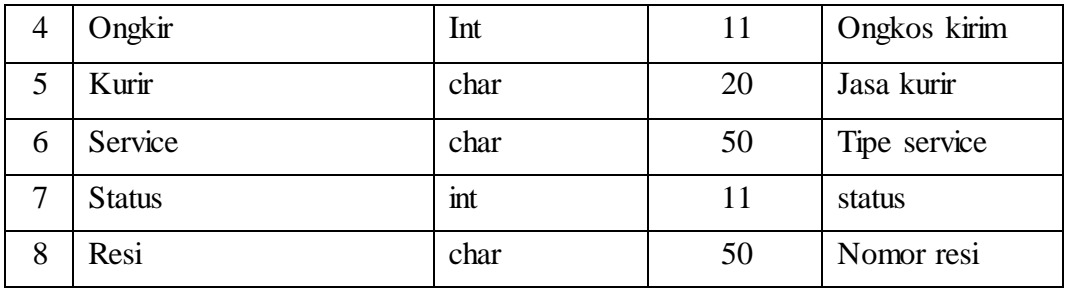

# **7. Tabel Featured**

Tabel digunakan untuk input produk rekomendasi

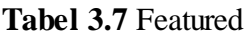

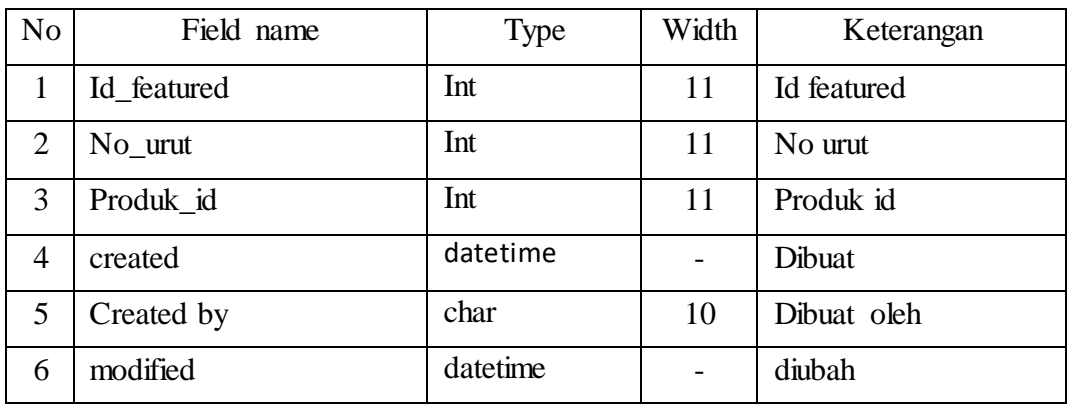

# **8. Tabel Provinsi**

Tabel untuk input provinsi

**Tabel 3.8** Tabel provinsi

| N <sub>o</sub> | Field name    | Type    | Width | Keterangan    |
|----------------|---------------|---------|-------|---------------|
|                | ID_provinsi   | Int     |       | Id provinsi   |
|                | Nama_provinsi | varchar | 50    | Nama provinsi |

# **9. Tabel Kota**

Tabel untuk input kota

**Tabel 3.9** Tabel kota

| N <sub>o</sub> | Field name  | Type    | Width | Keterangan  |
|----------------|-------------|---------|-------|-------------|
|                | ID_kota     | Int     |       | ID kota     |
|                | ID_provinsi | mt      |       | ID provinsi |
|                | Nama kota   | varchar | 100   | Nama kota   |

## **10. Tabel Transaksi Detail**

Tabel digunakan untuk input transaksi detail

| N <sub>o</sub> | Field name  | <b>Type</b> | Width | Keterangan          |
|----------------|-------------|-------------|-------|---------------------|
| $\mathbf{1}$   | Id transdet | Int         | 11    | Id transaksi detail |
| 2              | Trans_id    | Int         | 11    | Id transaksi        |
| 3              | user        | Int         | 11    | Id user             |
| $\overline{4}$ | Produk_id   | Int         | 11    | Id produk           |
| 5              | harga       | Int         | 11    | harga               |
| 6              | berat       | Int         | 11    | berat               |
| $\overline{7}$ | Total_qty   | Int         | 11    | Total jumlah        |
| 8              | Total berat | Int         | 11    | Total berat         |
| 9              | Subtotal    | Int         | 11    | subtotal            |

**Tabel 3.10** Tabel transaksi detail

# **11. Tabel Users Group**

Tabel untuk input kategori hak akses user

**Tabel 3.11** Tabel users group

| No | Field name  | Type    | Width | Keterangan |
|----|-------------|---------|-------|------------|
|    | $ID$ _group | Int     |       | Id group   |
|    | Name_group  | varchar | 20    | Nama group |

# **12. Tabel Slider**

Tabel digunakan untuk input slider banner toko

**Tabel 3.12** Tabel slider

| N <sub>o</sub> | Field name   | <b>Type</b> | Width | Keterangan   |
|----------------|--------------|-------------|-------|--------------|
| 1              | Id_slider    | Int         | 11    | Id slider    |
| $\overline{2}$ | $No_$        | Int         | 11    | No urut      |
| 3              | Judul slider | Varchar     | 100   | Judul slider |
| 4              | Link         | Varchar     | 100   | Link slider  |
| 5              | Foto         | Text        |       | Foto slider  |
| 6              | Foto_type    | Char        | 10    | Tipe foto    |

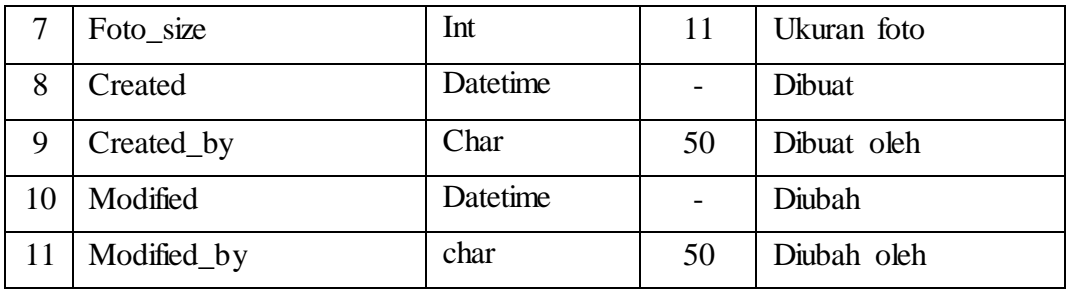

# **13. Tabel Blog**

Tabel digunakan untuk input blog/artikel pada toko

**Tabel 3.13** Tabel blog

| N <sub>o</sub> | Field name         | Type     | Width | Keterangan |
|----------------|--------------------|----------|-------|------------|
| $\mathbf{1}$   | Id_blog            | Int      | 11    | Id blog    |
| 2              | Judul_blog         | Varchar  | 100   | Judul blog |
| 3              | $S\log_{10} b\log$ | Varchar  | 100   | Slug blog  |
| $\overline{4}$ | Isi_blog           | Text     |       | Isi blog   |
| 5              | Foto               | text     |       | Foto       |
| 6              | Foto_type          | Char     | 10    | Tipe foto  |
| 7              | Created            | Datetime |       | Dibuat     |
| 8              | Modified           | Datetime |       | Diubah     |

# **14. Tabel Bank**

Tabel digunakan untuk input informasi bank toko

**Tabel 3.14** Tabel bank

| N <sub>o</sub> | Field name   | Type    | Width | Keterangan  |
|----------------|--------------|---------|-------|-------------|
|                | Id bank      | Int     | 11    | Id bank     |
| $\overline{2}$ | Nama bank    | Varchar | 100   | Nama bank   |
| 3              | Atas nama    | Varchar | 100   | Atas nama   |
| 4              | <b>Norek</b> | Varchar | 100   | No rekening |
|                | logo         | Varchar | 100   | Logo bank   |

# **15. Tabel Kontak**

Tabel untuk input kontak customer service

**Tabel 3.15** Tabel kontak

| N <sub>o</sub>    | Field name | Type | Width | Keterangan  |
|-------------------|------------|------|-------|-------------|
|                   | Id_kontak  | Int  |       | Id kontak   |
|                   | Nama       | Char | 50    | Nama kontak |
| $\mathbf{\Omega}$ | No_hp      | Char | 50    | No kontak   |

# **16. Tabel Company**

Tabel digunakan untuk informasi toko

**Tabel 3.16** Tabel company

| N <sub>o</sub> | Field name      | Type     | Width                    | Keterangan   |
|----------------|-----------------|----------|--------------------------|--------------|
| $\mathbf{1}$   | Id_company      | Int      | 11                       | Id company   |
| $\overline{2}$ | Company_name    | Varchar  | 100                      | Nama company |
| 3              | Company_desc    | Text     |                          | deskripsi    |
| $\overline{4}$ | Company_address | Text     |                          | alamat       |
| 5              | Company_maps    | Text     |                          | lokasi       |
| 6              | Company_phone   | Char     | 30                       | kontak       |
| $\overline{7}$ | Company_fax     | Char     | 30                       | No fax       |
| 8              | Company_email   | Char     | 30                       | email        |
| 9              | Foto            | Text     | $\overline{\phantom{0}}$ | foto         |
| 10             | Foto_type       | char     | 10                       | Tipe foto    |
| 11             | Created         | Datetime |                          | dibuat       |
| 12             | Created_by      | Char     | 50                       | Dibuat oleh  |
| 13             | Modified        | Datetime |                          | diubah       |
| 14             | Modified_by     | Char     | 50                       | Diubah oleh  |

# **17. Tabel Login Attempts**

Tabel untuk menyimpan informasi percobaan login user

| N <sub>o</sub> | Field name | <b>Type</b> | Width | Keterangan  |
|----------------|------------|-------------|-------|-------------|
|                | id         | Int         |       | Id          |
| ◠              | Ip_address | varchar     | 15    | Alamat ip   |
| 3              | Login      | varchar     | 100   | Info login  |
|                | Time       | Int         |       | Waktu login |

Tabel 3.17 Tabel login attempts

## **3.2.19 Sequence Diagram**

Sequence diagram menggambarkan kelakuan objek pada use case dengan mendeskripsikan waktu hidup objek dan pesan yang dikirimkan dan diterima antar objek, user melakukan login yang akan terhubung kedalam database dan jika sukses akan masuk kedalam halaman utama. Yang dapat dilihat pada diagram sequence dibawah ini:

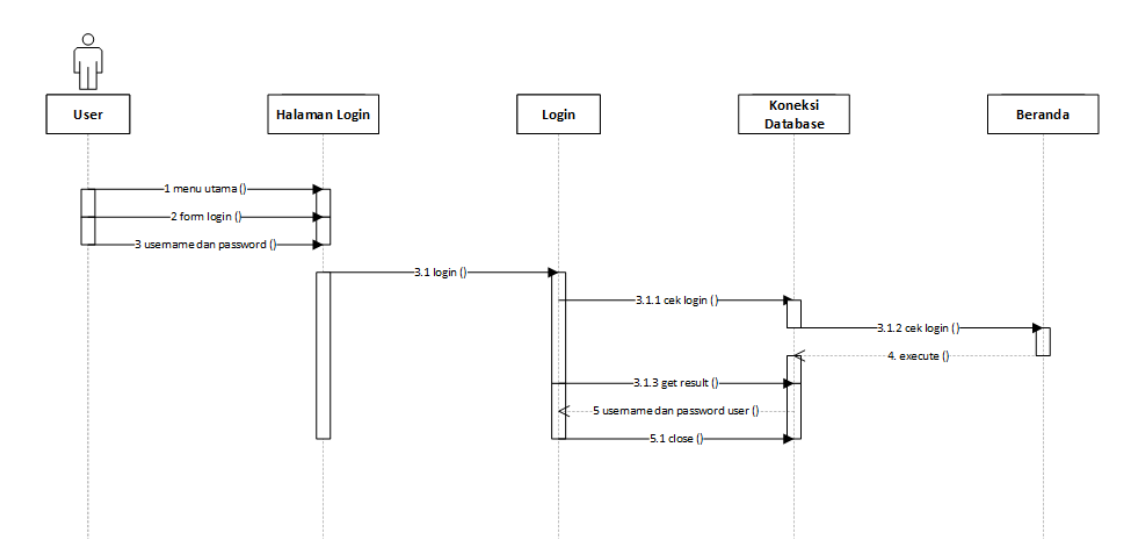

**Gambar 3.6** *Sequence* Diagram Login

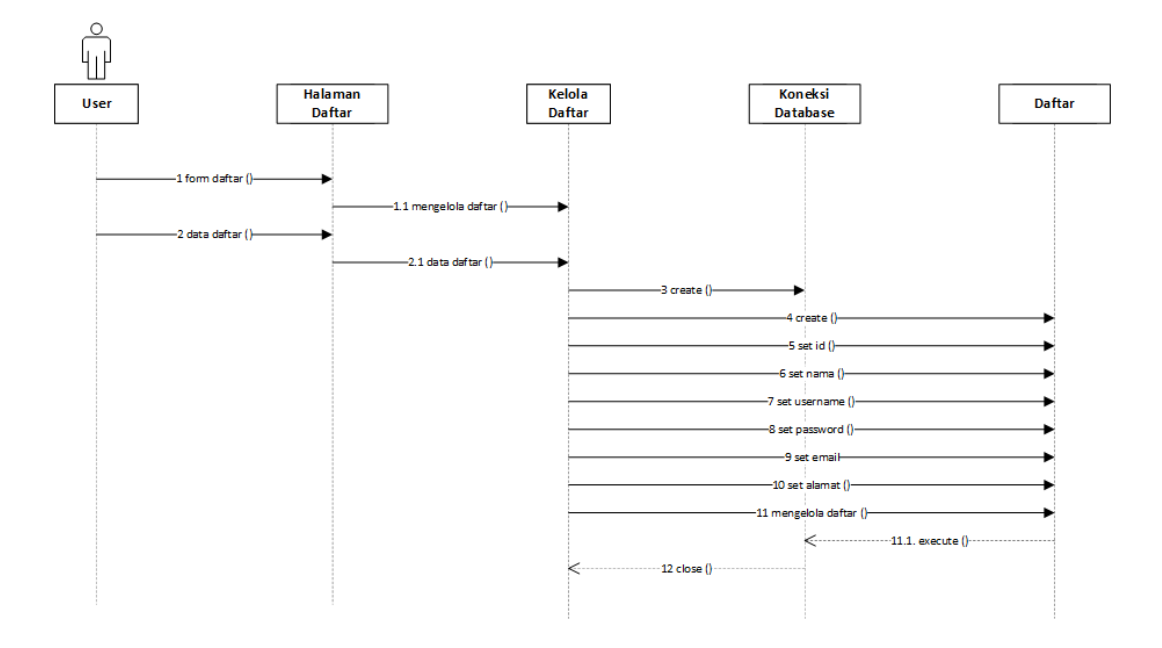

**Gambar 3.7** *Sequence* Diagram Daftar

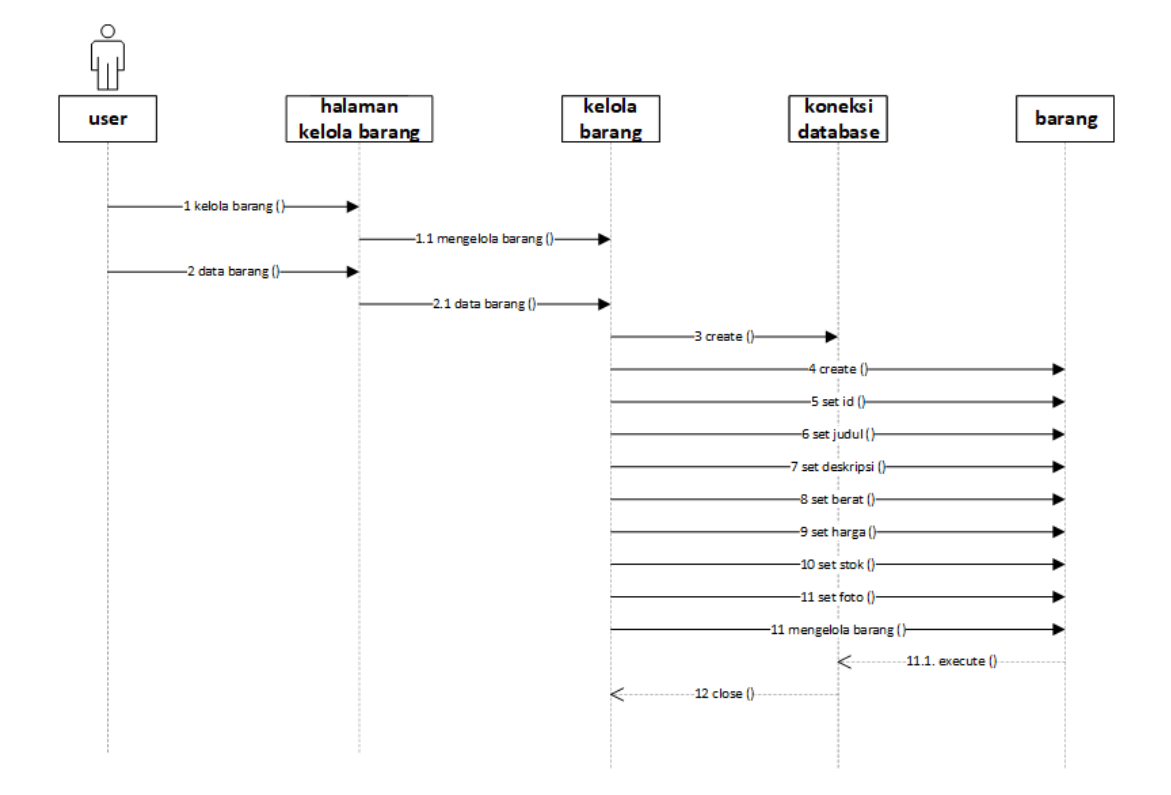

**Gambar 3.8** *Sequence* Diagram Barang

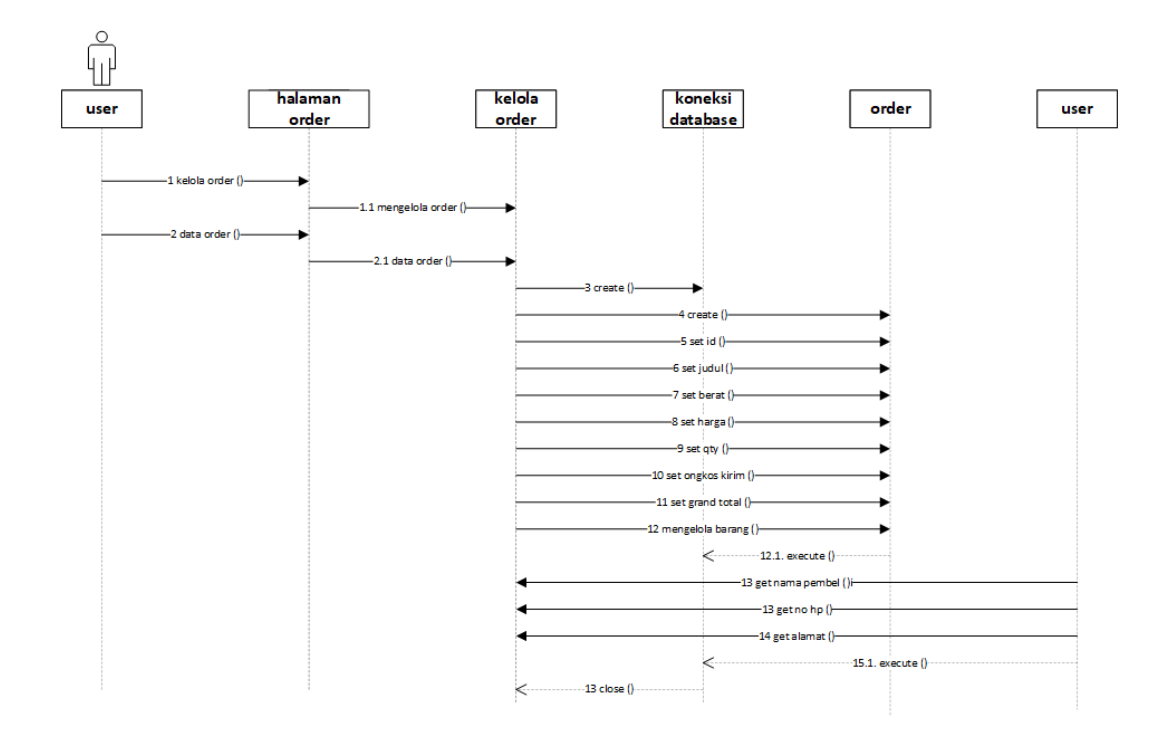

**Gambar 3.9** *Sequence* Diagram Order

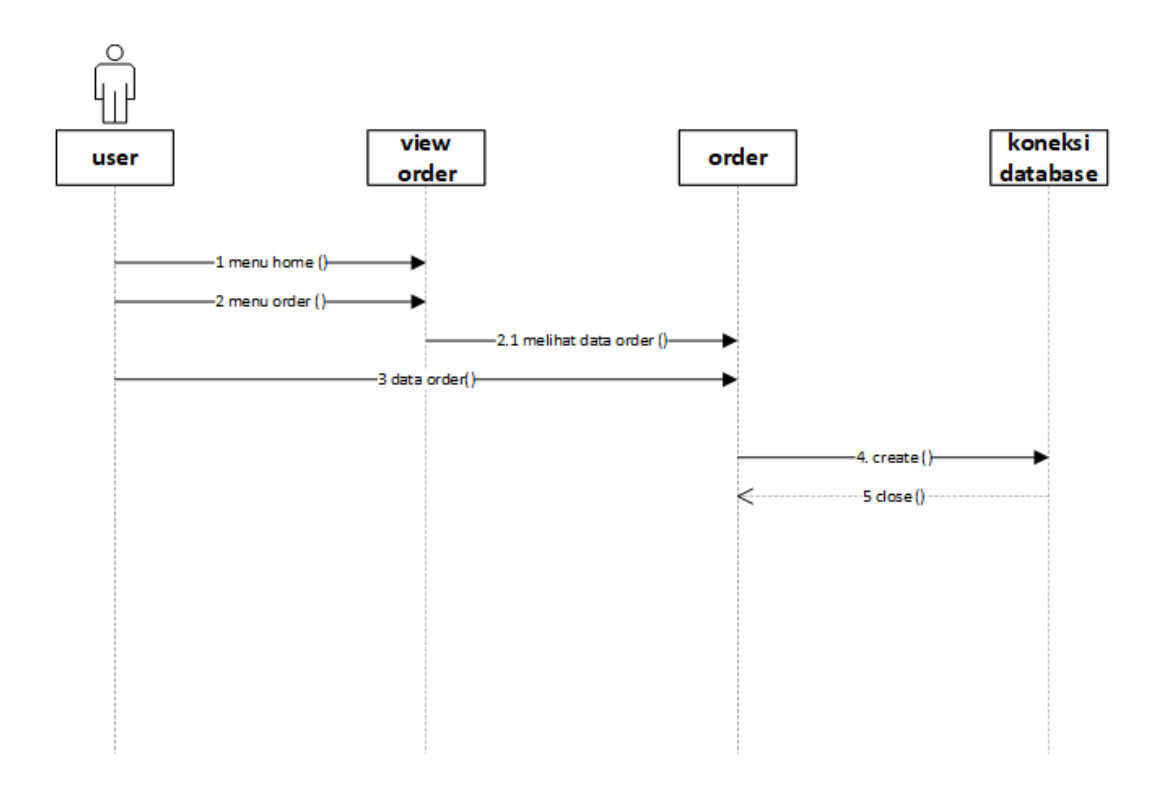

**Gambar 3.10** *Sequence* Diagram View Order

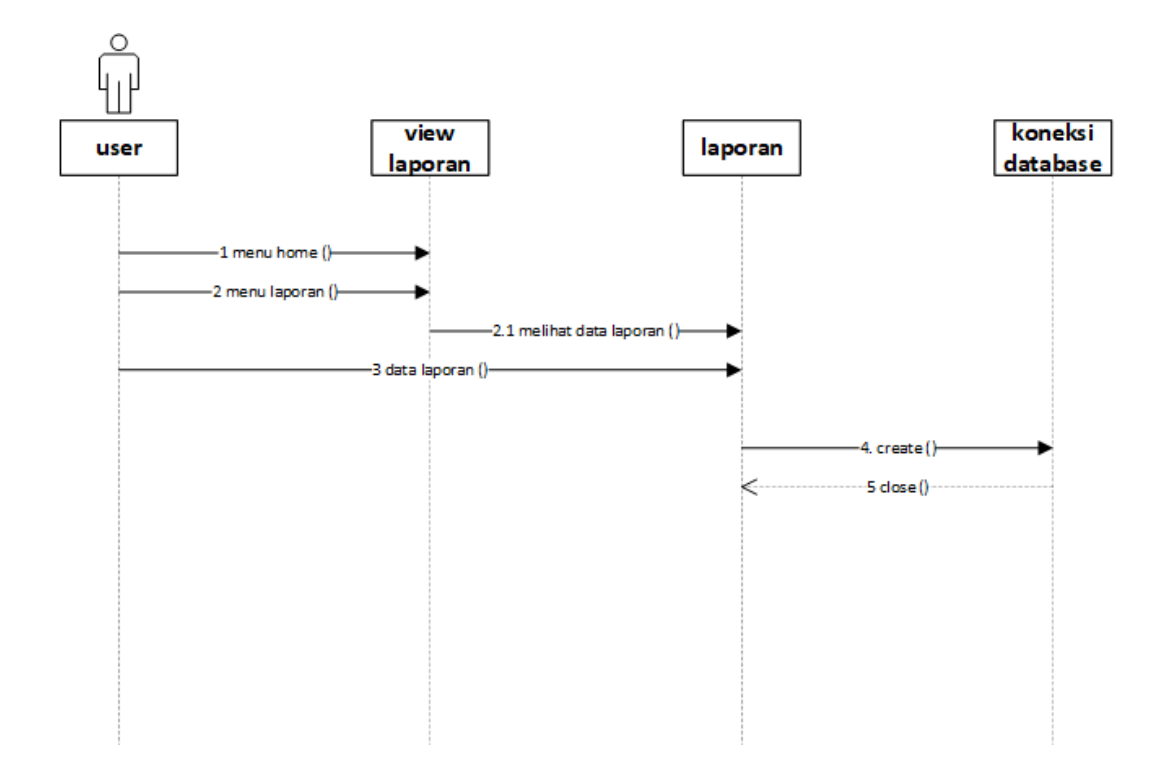

**Gambar 3.11** *Sequence* Diagram View Laporan